## **Publishing from JMP**

#### Catherine Hosage Norman, Ph.D.

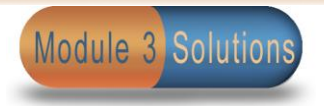

# **Publishing**

- Produce or release for distribution
- Implies print but also implies layout
- Typical approach is to copy & paste into Word – repetitive task
- Table to word, first layout, then copy & paste
- Run report and then cut & paste graphics
- Both require formatting in Word

## **Programmatic Approach**

- Involves using JMP objects and functions to manipulate Office Open XML products via:
	- Microsoft XML SDK
	- PowerShell
	- Or any .NET language
	- PowerTools 2.2- library of command line calls

## **Office Open XML**

- XML standard format for office applications
- Also known as OOXML or Open XML **not** to be confused with Open Office
- History started 1998 with the Beta version of Office 2000 released with HTML support in Word, PowerPoint, and Excel.
- 2007 Ecma standard and submitted to ISO
- File extensions on Word, Excel, PowerPoint etc. changed and added x at the end
	- $-$ .doc  $\Rightarrow$ .docx

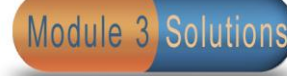

#### **Structure of the Open XML Formats**

- **Start part** uppermost part in the hierarchy
- **XML parts** Files or folders consisting of XML files that contain the content
- **Non-XML parts** usually images or OLE objects
- **Relationship part** XML files that define the relational hierarchy of the parts
- **ZIP package** Packs the parts into a single file

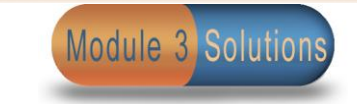

## **Packaging Conventions**

- Simplest term a directory structure
- Excel file structure as an example

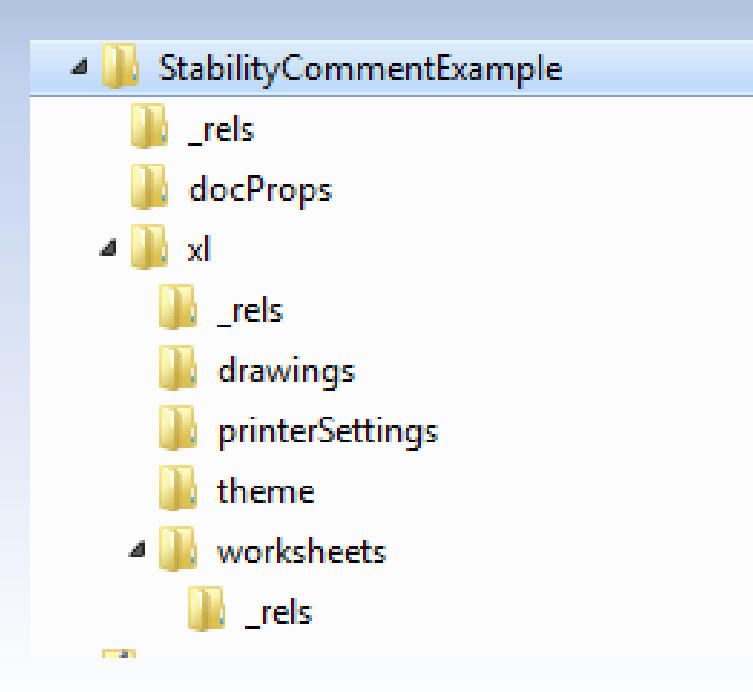

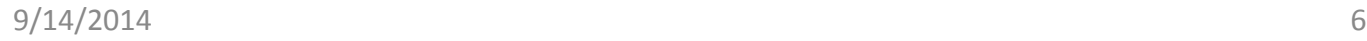

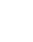

Module 3 Solutions

## **The ZIP Archive**

- JMP object that allows direct access to Open XML directories
- Rename any Open XML file extension to .zip and extract the parts
- ZipArchive object operates directly on a zip file

## **JMP XML Gateway Commands**

- Web Opens a URL or stored file
- ZipArchive object
- Utility commands-Copy File
- XML Encode formats text as XML fragment
- Parse XML Parses XML and triggers events
- XPath Query (new 11)

#### **Demonstration**

- Extract comments and comment authors from [Excel file](Example_files/StabilityCommentExample.xlsx)
- Information found in: .\filename\xl\ comments1.xml .\filename\xl\ comments2.xml
- za = Open( "C:\Temp\wrkExcelasXml.zip", zip );
- [Link to JSL](Example/GetCommentExcel.jsl)

…

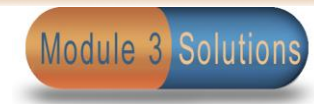

# **Writing to Word**

- Simple case of updating monthly report with new graph
- Requires PowerShell
- Write function of ZipZrchive does not copy over existing file and appears to turn the image into text

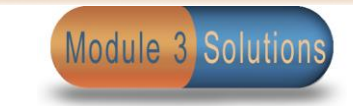

## **PowerShell**

- Task-based command-line shell and scripting language
- Designed for system administration
- Built on the .NET Framework
- Scripts control and automate administration of Windows OS commands and applications
- Built-in Windows PowerShell commands are called *cmdlets*
- Accesses data stores e.g. registry and certificate store
- In this case the file system
- Expression parser, scripting language and ISE

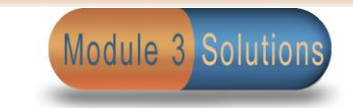

# **Accessing PowerShell**

- Start menu widows 7
- > Accessories > Windows PowerShell
- Downloadable earlier versions of Windows

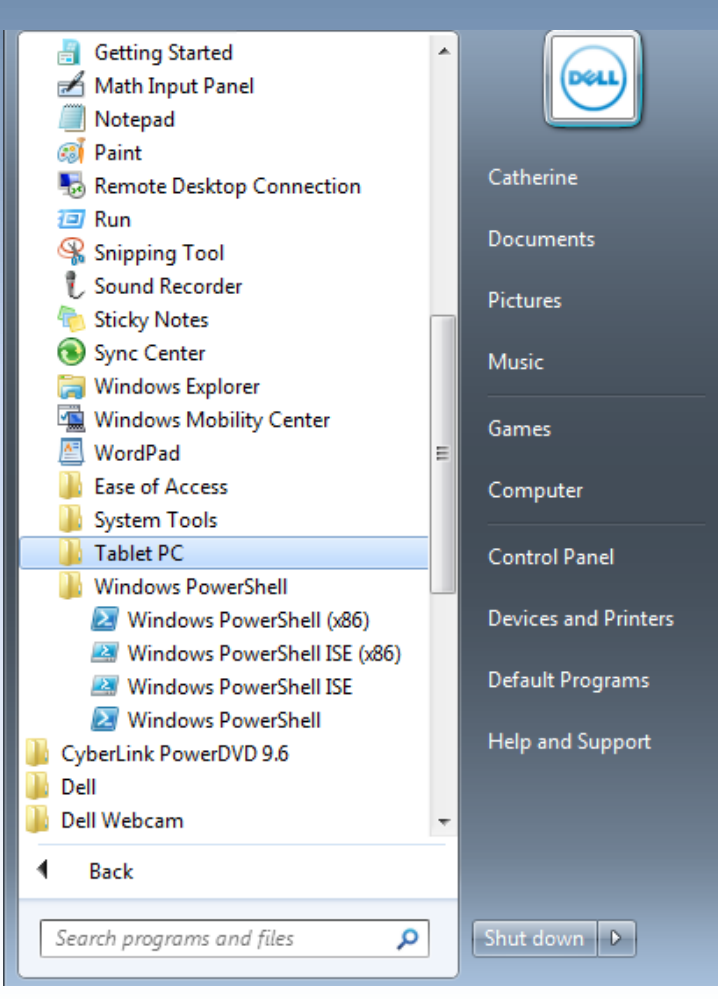

**Module 3 Solutions** 

## **Example Structure of ps1 file**

```
Windows PowerShell ISE (x86)
File Edit View Debug Help
▞▋▆▐▌▞▕▖▊ゝ▏▘▎░▏▌▐▌▆▏▆▏█▎█▊█▆▅▗
 delPics.ps1* X | zipcopy.ps1$zip = "C:\Temp\WriteWordasXm1,zip"$shellApp = new-object -com shell.application
     $zipFile = $shell1App. NameSpace("$zip")$Files = $zipFile. Items()Foreach ($File in $Files)
   6
     SFilename = SFile. Name
   -8
      write-host " File: $Filename"
   -9
       if ($Filename -eq 'word')
  10
  1112$Mediafiles = $File.GetFollow.items()13
  14
       Foreach ($Mediafile in $Mediafiles)
  15
              Ł
  16
              $Medianame = $Mediafile. Name
  17write-host " File: SMedianame"
  18if ($Medianame -eq 'media')
  19
                    Ŧ
  20<br>21<br>22<br>23<br>24<br>25<br>26<br>27<br>28<br>30<br>31<br>32<br>33
                  $Imgfiles = $Mediafile.GetFolder. items()Foreach ($Imgfile in $Imgfiles)
                       $Imgname = $Imgfile. Namewrite-host " File: $Imgname"
                       if ($Imgname -eq 'image3.png' -or $Imgname -eq 'image4.png' -or $Imgname -eq 'image5.png')
                            $Imgfile.InvokeVerb("Delete")
                            ŀ
                       -3
                          $Mediafile.copyhere( "C:\JMP\JMP2014Discovery\Example_files\image3.png" )
                          $Mediafile.copyhere( "C:\JMP\JMP2014Discovery\Example_files\image4.png")
                          $Mediafile.copyhere( "C:\JMP\JMP2014Discovery\Example_files\image5.png" )
                  -3
  34<br>35<br>36<br>37<br>38
              ¥
       - 3
     \mathcal Y
```
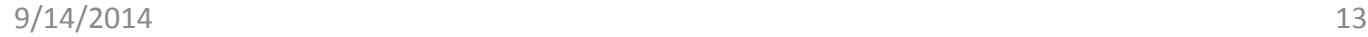

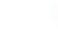

**Module 3 Solutions** 

## **Task – Update Graph in Word**

- [File to be updated](Example_files/Usage Statistics Instruction Guide2012.docx)
- [File directory](Example_files)
- [JMP Script demo](Example/GraphGrab.jsl)
- [.bat file as glue between JMP and PowerShell](Example/delzipit bat.txt)
- [Image files created](Example_files)
- [Word file created by copy and paste](Example_files/Usage Statistics Instruction Guide2013.docx)

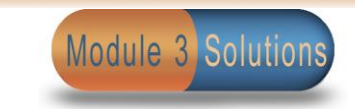

## **Creating Word Documents**

- Last example edited an existing document
- Drafting a .docx file requires more
- Requires Open XML SDK for Office
- Access API via any .NET language like vb
- PowerShell cmdlets known as PowerTools

#### **PowerTools**

- Started at Microsoft circa 2008
- Version 2.2 last version to support cmdlet interface released Jan 2012
- Now a CodePlex project
- Encapsulates common document building function in to simple PowerShell command line calls
- http://powertools.codeplex.com/

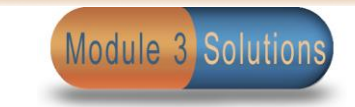

#### **Task – Write JMP table to Word**

xml structure for a table in a .docx file

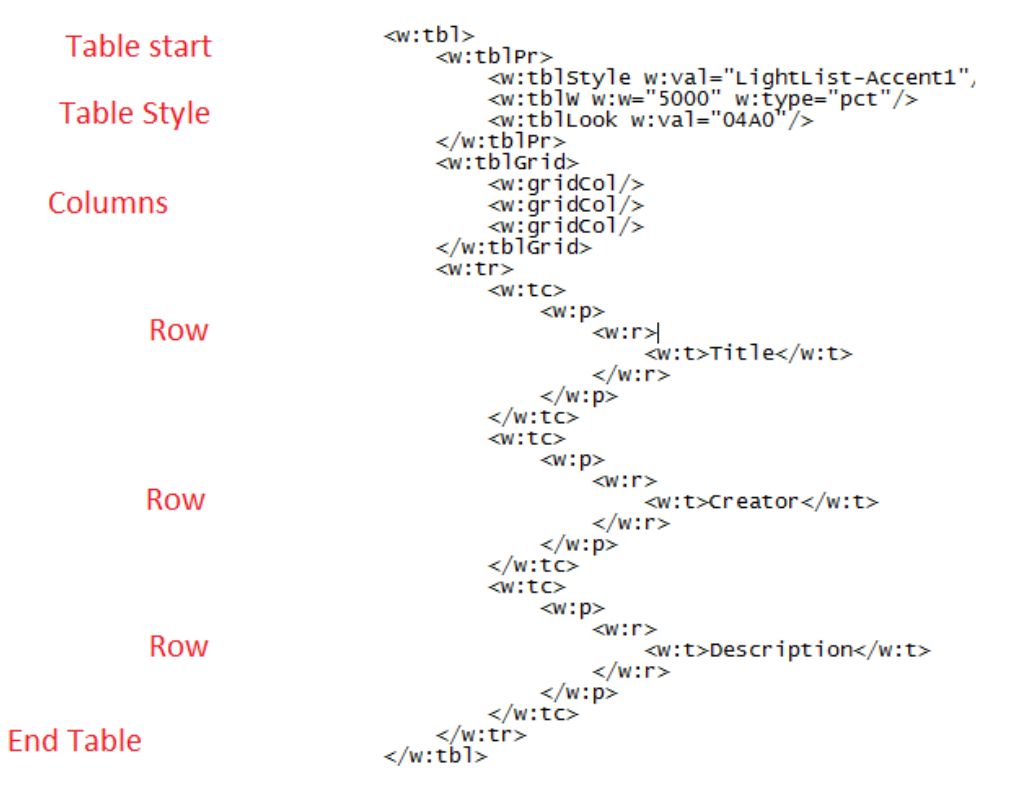

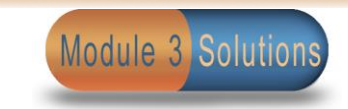

## **Creating XML in JMP**

- Excellent example of creating a file in *JSL Companion*, Utlaut, Morgan and Anderson
- Adapted to script that transposes a JMP table into a standard stability report layout
- Originally pasted the layout into Word

## **Task Objective**

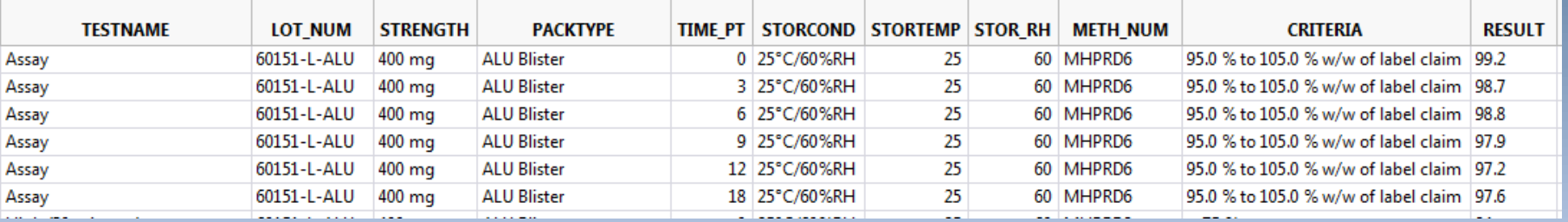

#### Stability Data for: 60151-L-ALU 25-60

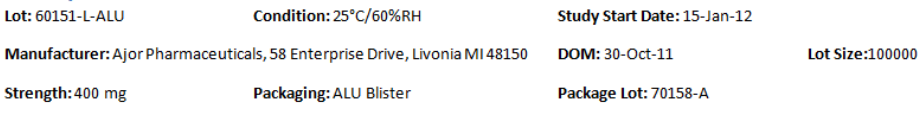

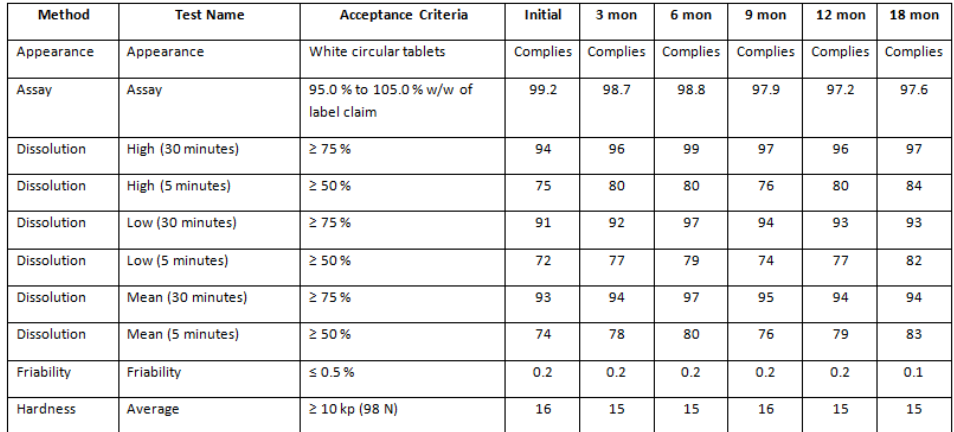

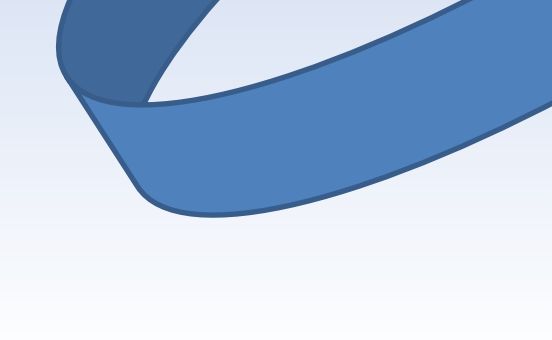

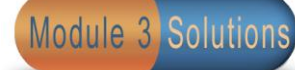

## **Demo Writing DOCX**

- [JMP script](Example/genWordOutput.jsl)
- [Resulting xml file](Example_files/DrugData.xml)
- [PowerShell Script](Example/GenTableDoc.txt)
- [Resulting word file](Example_files)

### **Conclusion**

- Automating the Publishing JMP output is possible
- Has it challenges
- Worth the effort for repetitive reporting tasks

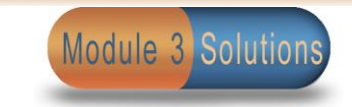